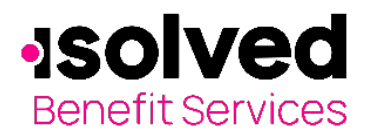

# Re-Enroll Participant Online Enrollments

The isolved Benefit Services has a one-stop portal which provides you with the tools you need to better support your employees in the management of their pre-tax benefit plans such as Flexible Spending Accounts (FSAs) and Health Reimbursement Arrangements (HRAs). This includes entering enrollments online.

### How do I get access to this portal?

- 1. Access the login page from the isolved Benefit [Services website](http://www.isolvedbenefitservices.com/) o[r here.](https://infinclient.lh1ondemand.com/Login.aspx?ReturnUrl=%2f&sto=true&sto=true&sto=true)
- 2. You and your assigned contacts will be sent a user name and a temporary password.
- 3. Upon first login, you will be prompted to change the password.
- 4. Once the password is updated and confirmed, click Login.

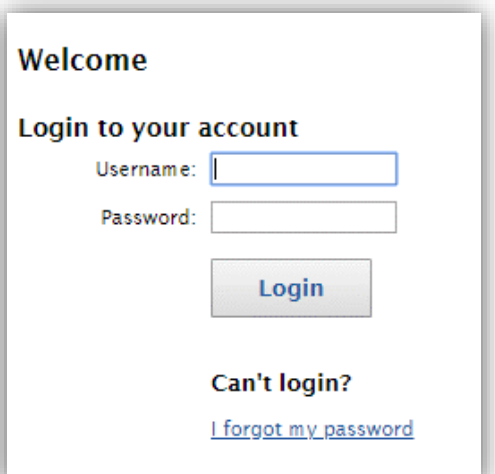

#### Online Enrollments – New Plan Year (Re-Enroll)

Select the "Employees" Tab.

Search for employee to enroll

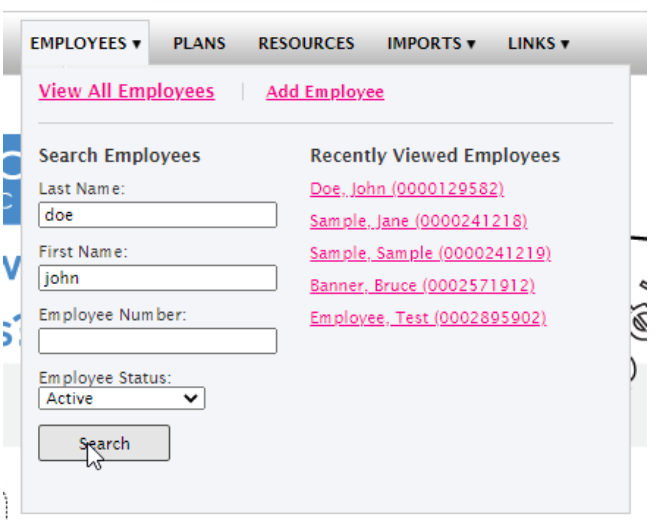

**Recently Created Reports** 

Once you have opened the participant's profile, click on "Add New Enrollment"

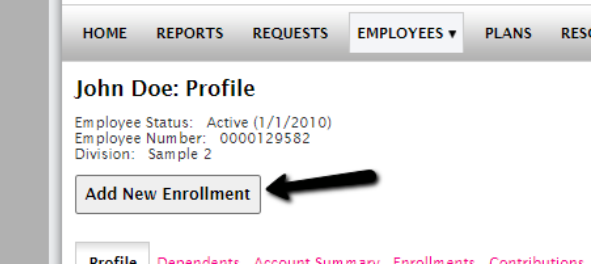

All ideas and information contained within these documents are the intellectual property rights of isolved Benefit Services. These documents are not for general distribution and are meant for use only by isolved Benefit Services and trusted partners. Unauthorized distribution of these documents, in any form or means including electronic, mechanical, photocopying or otherwise is prohibited.

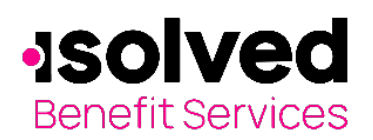

## Re-Enroll Participant Online Enrollments

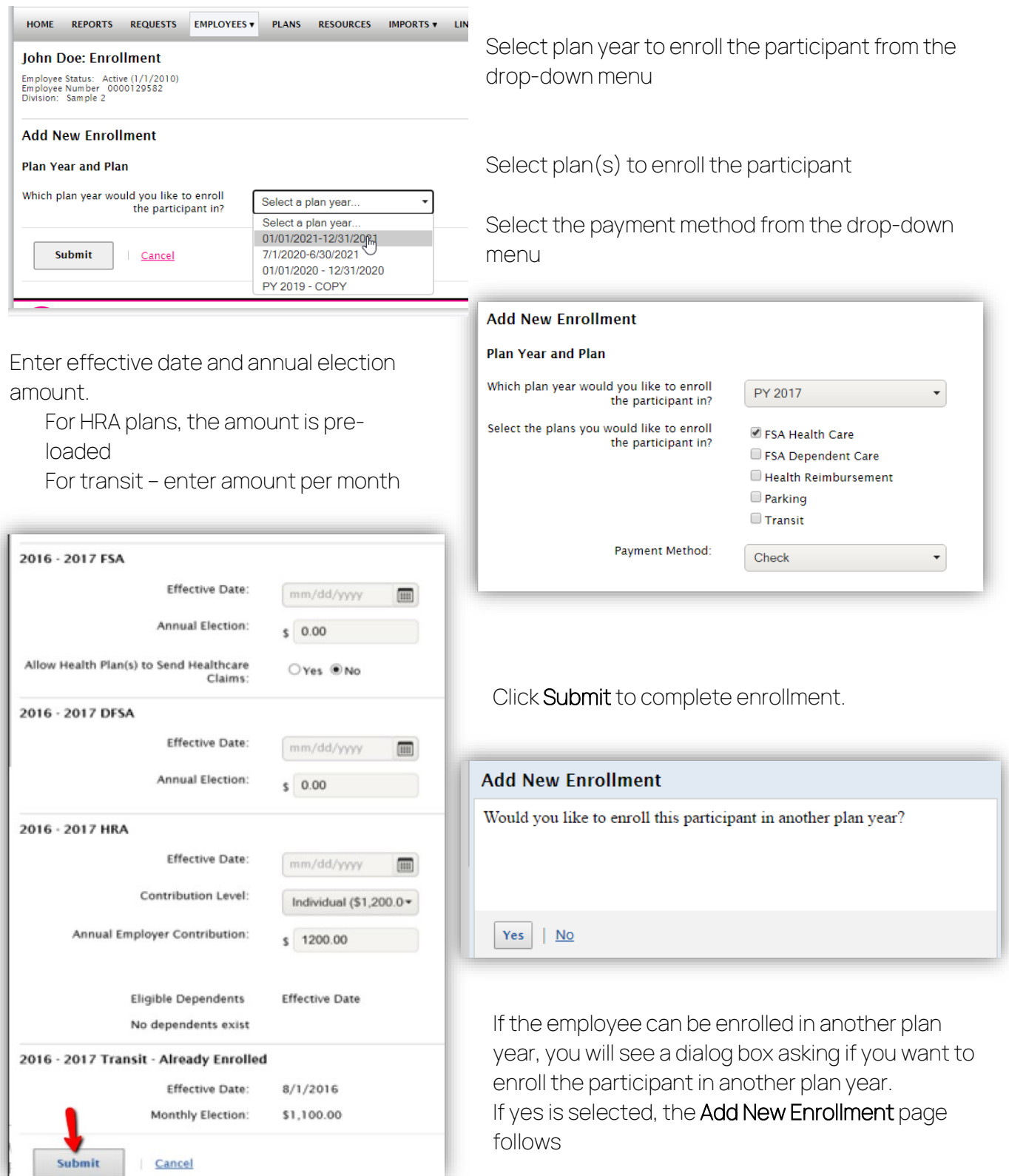

If no is selected, the Enrollment page confirmation message "You have successfully added enrollment(s)" follows.

All ideas and information contained within these documents are the intellectual property rights of isolved Benefit Services. These documents are not for general distribution and are meant for use only by isolved Benefit Services and trusted partners. Unauthorized distribution of these documents, in any form or means including electronic, mechanical, photocopying or otherwise is prohibited.

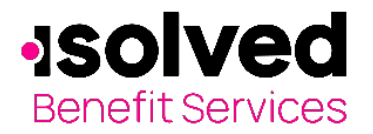

### Re-Enroll Participant Online Enrollments

### Jane Smith: Add Enrollment

You've successfully enrolled the employee in the following plans: · PY 2015-FSA Healthcare

Status: Active (12/1/2014) Division: Sample 1

**DV 201E** 

You will receive a confirmation statement that the enrollment was successfully processed.

An automatic email will be provided to the participant with a guide to the online portal.